# **Dynamic options and Cascading** list in CSA

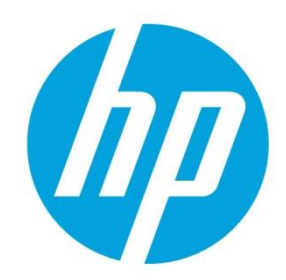

# **Table of contents**

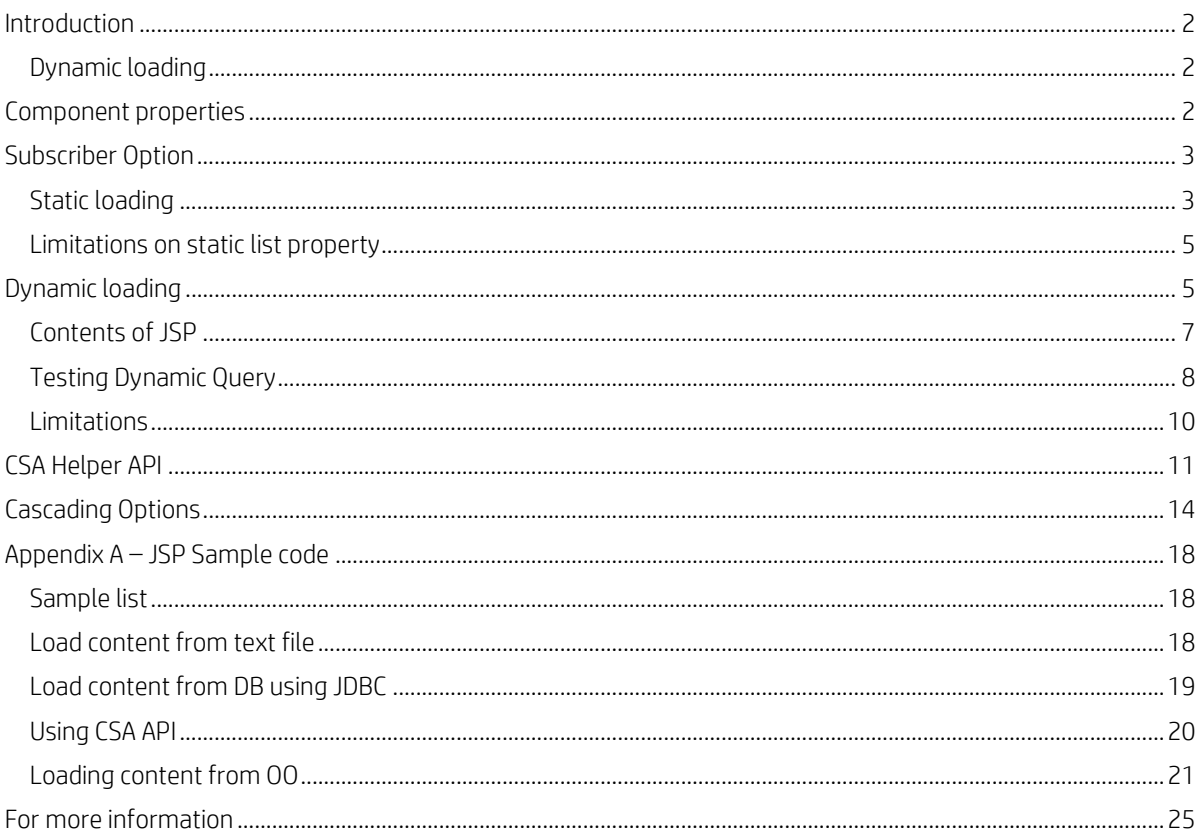

# Sign up for updates hp.com/go/getupdated

© Copyright 2013 Hewlett-Packard Development Company, L.P. The information contained herein is subject to change without notice. The only warranties for HP products and services are set forth in the express warranty statements accompanying such products and services. Nothing herein should be construed as constituting an additional warranty. HP shall not be liable for technical or editorial errors or omissions contained herein.

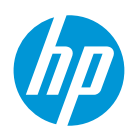

Subscriber options allows designers to create option sets during modelling a Service design. These option sets are exposed to subscribers or consumers, which allows them to select option value on Market place portal (MPP). The option can be a String, Boolean, Integer or a List type. This white paper will discuss various choices available to populate the list properties.

Note: Dynamic options are supported for List type properties.

# <span id="page-1-0"></span>**Introduction**

Consider an Infrastructure cloud offering which provisions a simple server. Subscriber has to choose an operating system (OS) and OS Edition from a selection list. Designer can model the option list and load the list statically – at design time or load them from an external source like a file or a database.

Let us look at both of these cases with examples.

- Populate list at design time statically populating list property
- Populate list from an external source Dynamic loading

# <span id="page-1-1"></span>**Dynamic loading**

An option list property can be populated by fetching data from an external source like a file or a database. The list property is associated with a JSP file which embeds the logic to fetch data from an external source and wraps them as XML. CSA provides a framework to execute JSP (Java Server Pages) in the context of JBOSS and returns XML as a HTTP response.

When an offering is requested on MPP, the subscriber options on MPP are loaded, triggering an HTTP request call to the JSP. CSA executes the JSP and returns XML as response to populate the list.

# <span id="page-1-2"></span>**Component properties**

Consider as Service design having a Server component. Create two list property, OS (Operating System) and OS Edition on Server component.

## **Sign up for updates [hp.com/go/getupdated](http://www.hp.com/go/getupdated)**

© Copyright 2013 Hewlett-Packard Development Company, L.P. The information contained herein is subject to change without notice. The only warranties for HP products and services are set forth in the express warranty statements accompanying such products and services. Nothing herein should be construed as constituting an additional warranty. HP shall not be liable for technical or editorial errors or omissions contained herein.

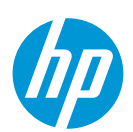

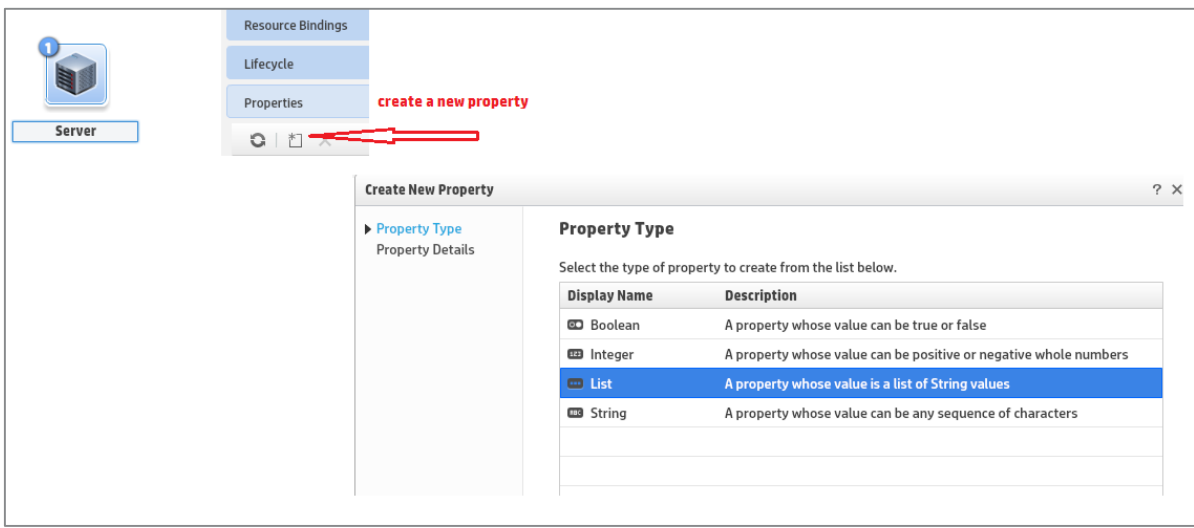

Following are the two List properties OS and OSEdition created on a Server component.

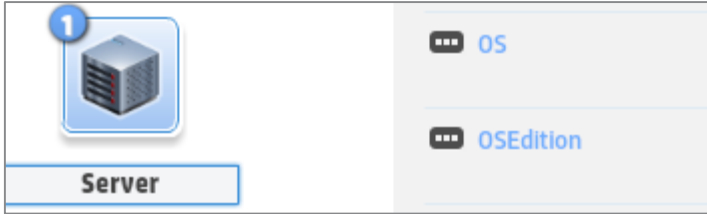

# <span id="page-2-0"></span>**Subscriber Option**

Create subscriber option set for Server deployment as shown. Use "Create New Property" to add new property into the option.

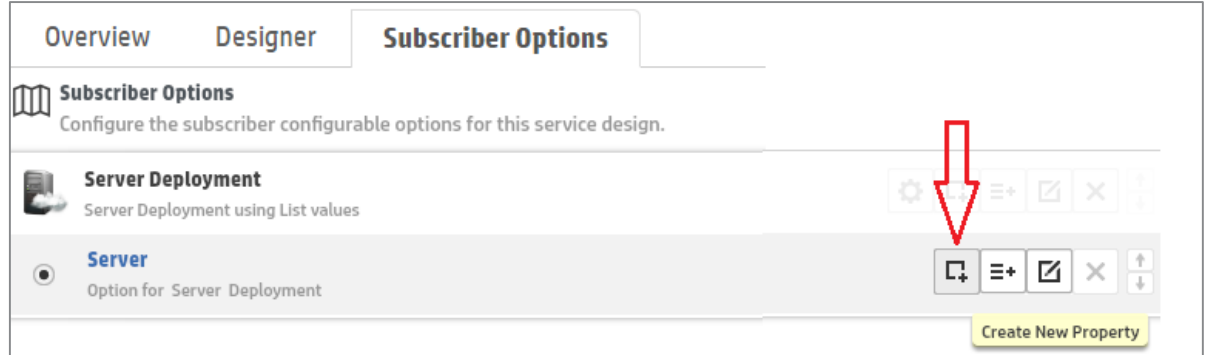

# <span id="page-2-1"></span>**Static loading**

Create a list property Operation System on the option. Populate the list by choosing "Manual Entry" option.

## **Sign up for updates**

### **[hp.com/go/getupdated](http://www.hp.com/go/getupdated)**

© Copyright 2013 Hewlett-Packard Development Company, L.P. The information contained herein is subject to change without notice. The only warranties for HP products and services are set forth in the express warranty statements accompanying such products and services. Nothing herein should be construed as constituting an additional warranty. HP shall not be liable for technical or editorial errors or omissions contained herein.

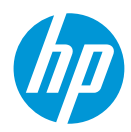

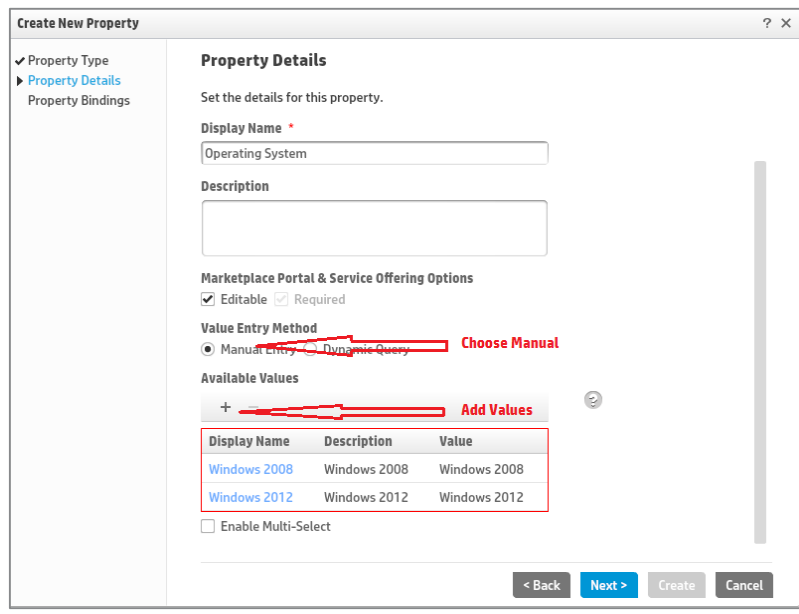

Bind the Operating System property to OS property on the component as shown.

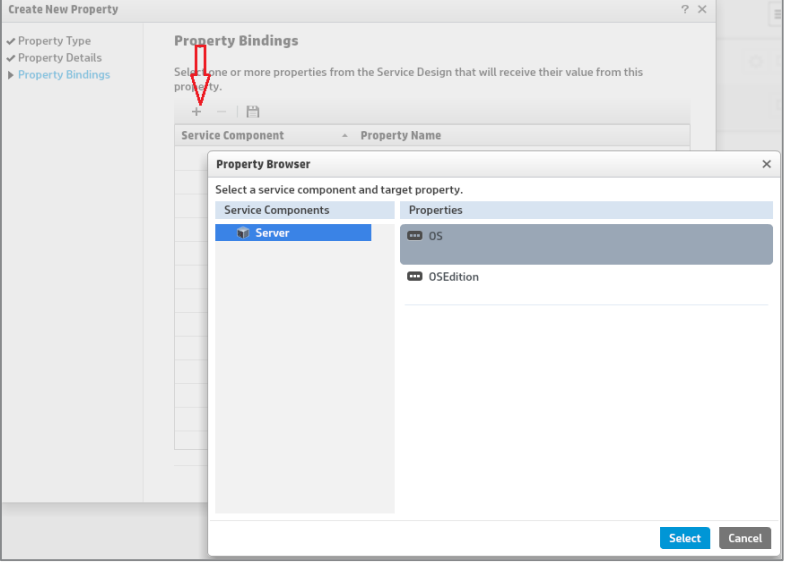

After binding and saving the property, following option property is created on Subscriber options tab.

# **Sign up for updates**

# **[hp.com/go/getupdated](http://www.hp.com/go/getupdated)**

© Copyright 2013 Hewlett-Packard Development Company, L.P. The information contained herein is subject to change without notice. The only warranties for HP products and services are set forth in the express warranty statements accompanying such products and services. Nothing herein should be construed as constituting an additional warranty. HP shall not be liable for technical or editorial errors or omissions contained herein.

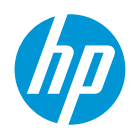

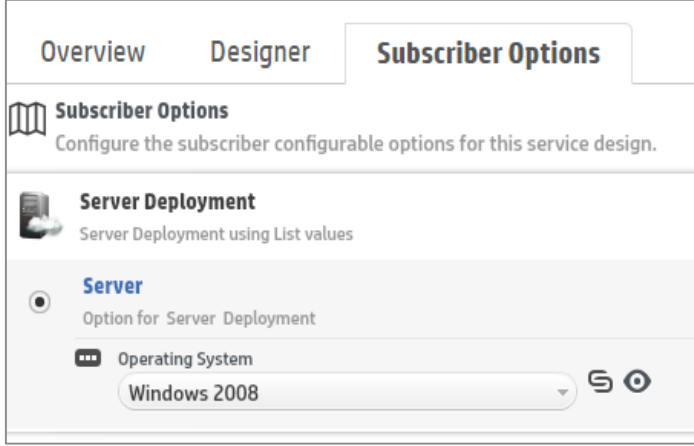

# <span id="page-4-0"></span>**Limitations on static list property**

The following table summarizes on the length of values these attributes can accommodate.

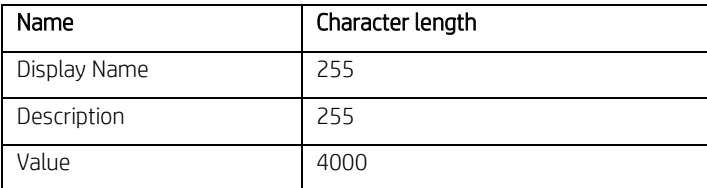

# <span id="page-4-1"></span>**Dynamic loading**

A list property can also be populated by fetching data from an external source like a file or a database. The list property is associated with a JSP file which embeds the logic to fetch data from an external source and wrap them as XML. CSA provides a framework to execute JSP (Java Server Pages) in the context of JBOSS and returns the XML.

When an offering is requested on MPP, the list is populated by triggering an HTTP request call to JSP. CSA executes the JSP and returns XML as response to populate the list on MPP.

Create a list property "Server Edition" and configure the property by choosing "Dynamic Query" option and associate a JSP file as shown. Click Next button to bind the property.

All JSP files should be placed under:

#### <CSA\_HOME>/jboss-<version>/standalone\deployments\csa.war\propertysources

JSP files placed under this folder are visible across all organization in MPP.

## **Sign up for updates [hp.com/go/getupdated](http://www.hp.com/go/getupdated)**

© Copyright 2013 Hewlett-Packard Development Company, L.P. The information contained herein is subject to change without notice. The only warranties for HP products and services are set forth in the express warranty statements accompanying such products and services. Nothing herein should be construed as constituting an additional warranty. HP shall not be liable for technical or editorial errors or omissions contained herein.

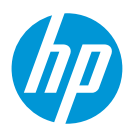

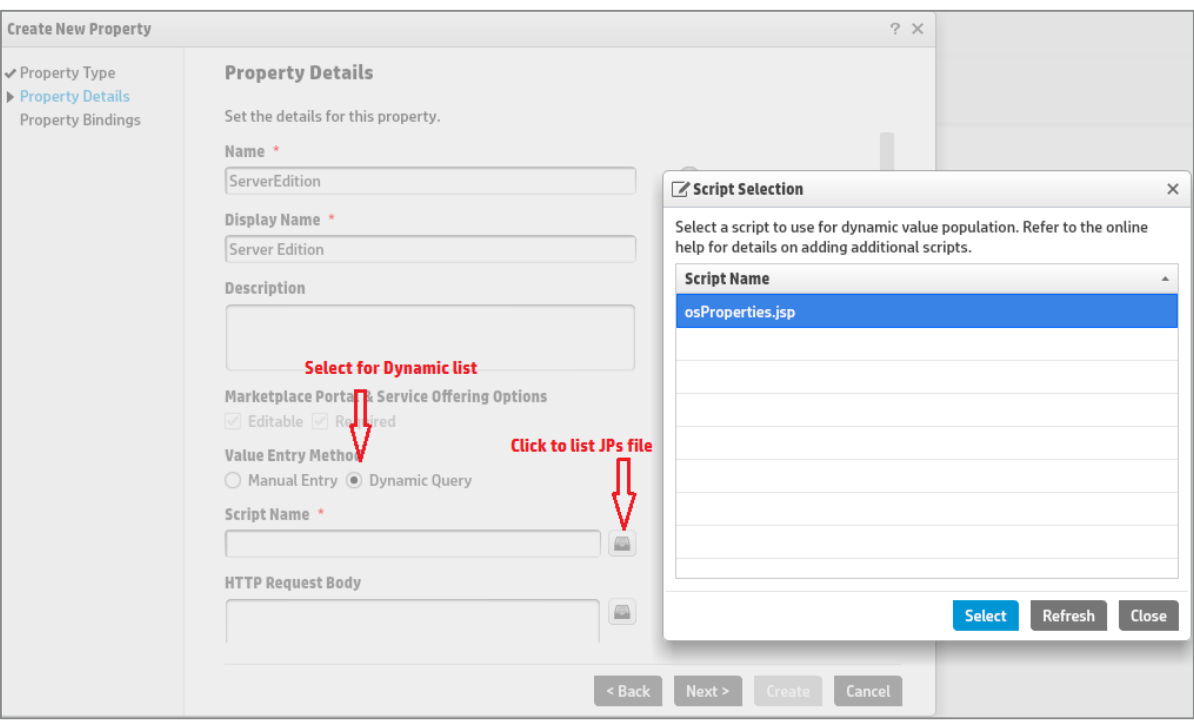

Bind the Server Edition property to OSEdition property on the component as shown.

# **Sign up for updates [hp.com/go/getupdated](http://www.hp.com/go/getupdated)**

© Copyright 2013 Hewlett-Packard Development Company, L.P. The information contained herein is subject to change without notice. The only warranties for HP products and services are set forth in the express warranty statements accompanying such products and services. Nothing herein should be construed as constituting an additional warranty. HP shall not be liable for technical or editorial errors or omissions contained herein.

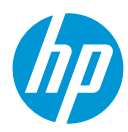

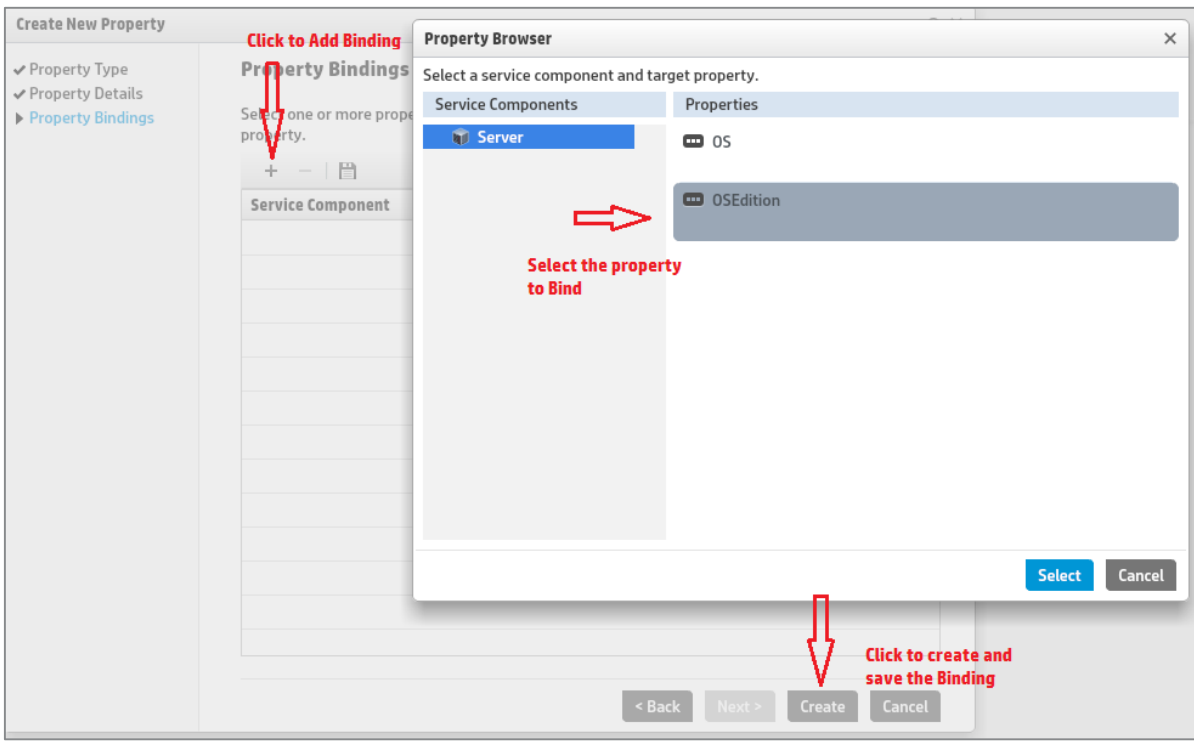

After binding the property, option property will be as shown below

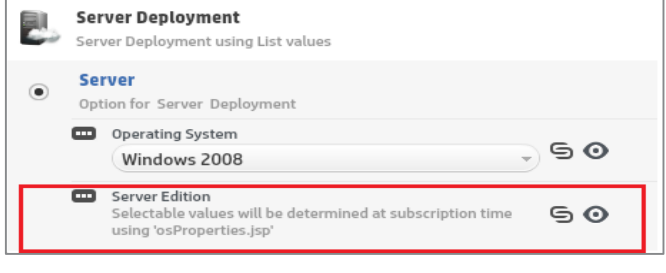

#### \* Save your changes.

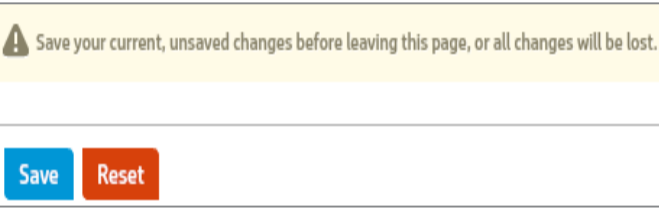

# <span id="page-6-0"></span>**Contents of JSP**

To load a list of key-value pairs like (key1, name1), (key2, name2) ….into option property, JSP needs to wrap the key-value pairs in a XML shown. XML code in osProperties.jsp is also shown. Check Appendix A for few more sample JSP code snippets.

### **Sign up for updates**

#### **[hp.com/go/getupdated](http://www.hp.com/go/getupdated)**

© Copyright 2013 Hewlett-Packard Development Company, L.P. The information contained herein is subject to change without notice. The only warranties for HP products and services are set forth in the express warranty statements accompanying such products and services. Nothing herein should be construed as constituting an additional warranty. HP shall not be liable for technical or editorial errors or omissions contained herein.

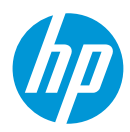

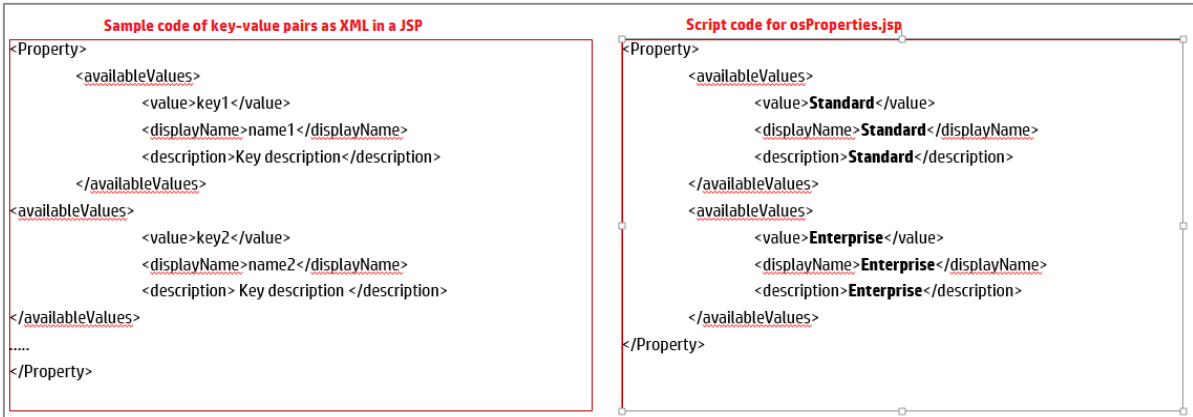

#### **Dynamic list on MPP**

On MPP the dynamic list will display as shown

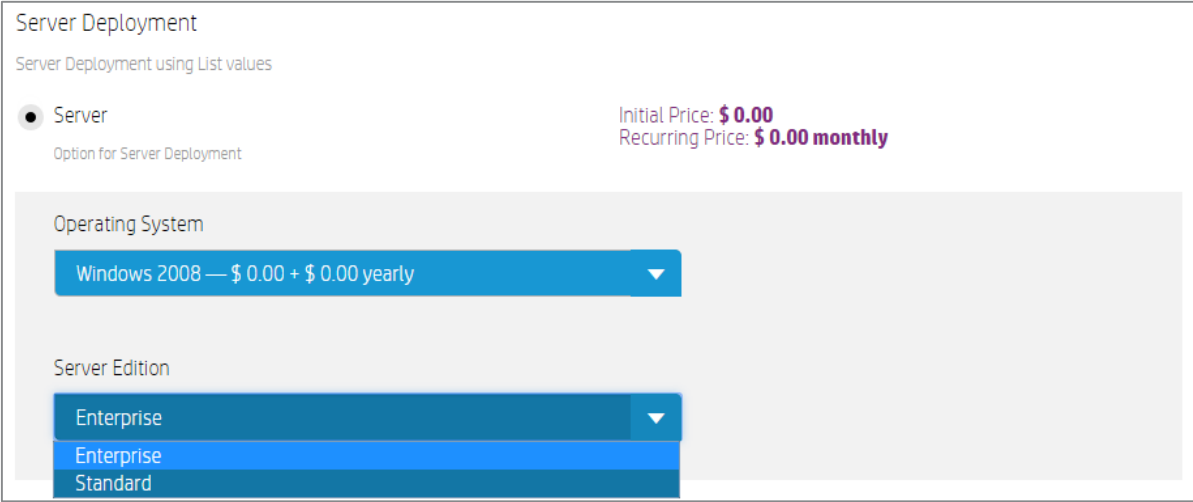

# <span id="page-7-0"></span>**Testing Dynamic Query**

#### **Testing from a Service Design**

CSA provides capabilities to test the JSP file on the designer as shown. Click the "Test query" to validate JSP. Request parameters can be passed into JSP as HTTP POST data. Use standard URL encoding to pass parameters as param1=value1&param2=value2

#### **Sign up for updates**

#### **[hp.com/go/getupdated](http://www.hp.com/go/getupdated)**

© Copyright 2013 Hewlett-Packard Development Company, L.P. The information contained herein is subject to change without notice. The only warranties for HP products and services are set forth in the express warranty statements accompanying such products and services. Nothing herein should be construed as constituting an additional warranty. HP shall not be liable for technical or editorial errors or omissions contained herein.

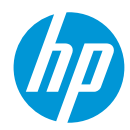

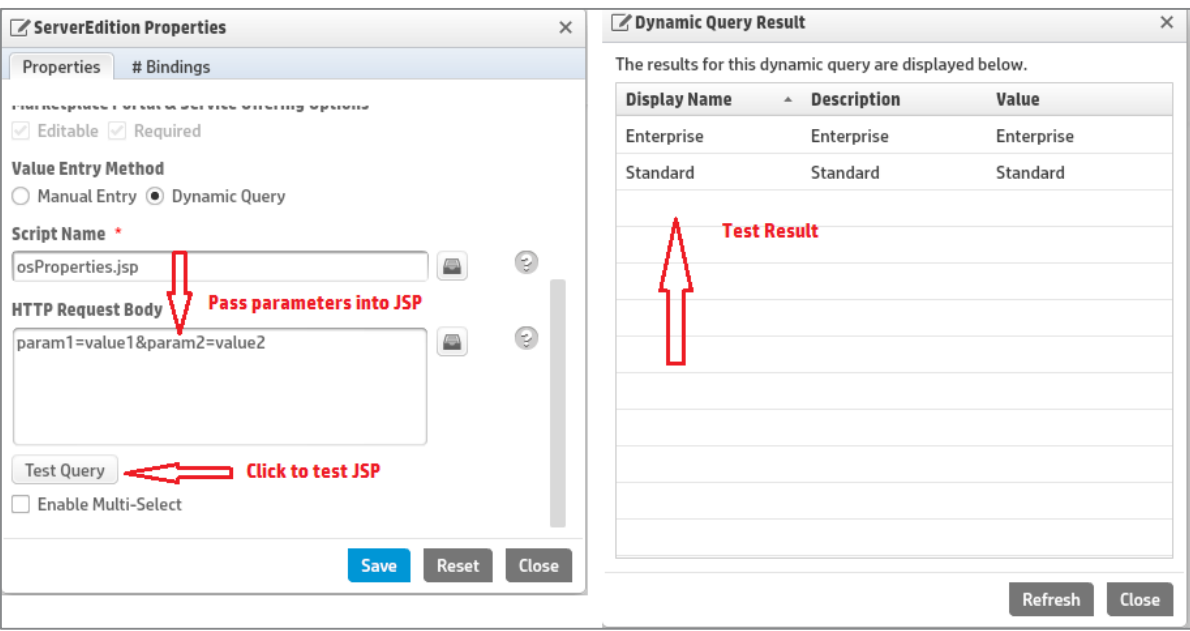

#### **Testing from browser**

By default, accesing JSP on a browser is not allowed. CSA security policy does not allow JSP to be executed on a browser. For example: On a browser https://<CSAHOST>:<PORT>/csa/propertysources/sample.jsp will result in an error.

Let's turn off the security policy. Add the following line in applicationContext-security.xml file under <CSA\_HOME>\CSA\jboss-as\standalone\deployments\csa.war\WEB-INF

#### Comment out:

<!-- <intercept-url pattern="/propertysources/\*\*" access="hasRole('ROLE\_DYNAMIC')"/> -->

#### Add the following line:

<span id="page-8-0"></span><intercept-url pattern="/propertysources/\*\*" access="isAuthenticated()"/> Restart CSA service.

## **Sign up for updates [hp.com/go/getupdated](http://www.hp.com/go/getupdated)**

© Copyright 2013 Hewlett-Packard Development Company, L.P. The information contained herein is subject to change without notice. The only warranties for HP products and services are set forth in the express warranty statements accompanying such products and services. Nothing herein should be construed as constituting an additional warranty. HP shall not be liable for technical or editorial errors or omissions contained herein.

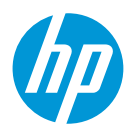

# **Limitations**

#### **Scope of dynamic list**

Dynamic list feature of populating property values can be used only in Option model. This feature is not available for properties defined on components, providers or internal actions.

Also, there is no limitation to define number of option-sets or options in Option model. But there is limitation on nested options that be defined with an option set ie. option within an option. CSA allows only three level of nested options in the model.

#### **Time to load data from a JSP**

CSA has defined a property to set a default time limit to load a JSP. CSA will terminate the execution of JSP after default time and return a blank response to MPP. Default time limit can be updated by changing the property in the file as given below.

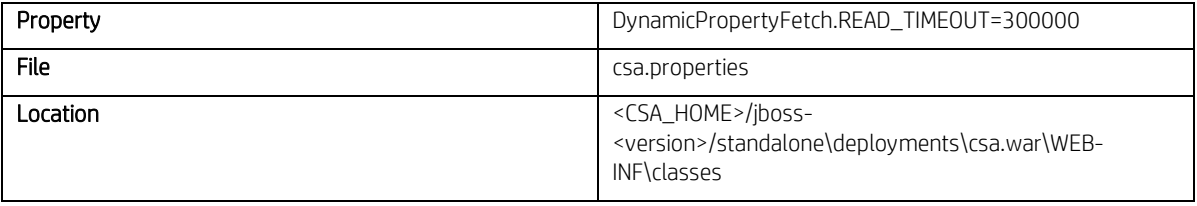

#### **Size of XML data**

CSA defines a property to limit XML response size from a JSP. XML response greater than the defined limit will end up throwing an exception in MPP. The limit value can be updated by changing the property in the file as shown below

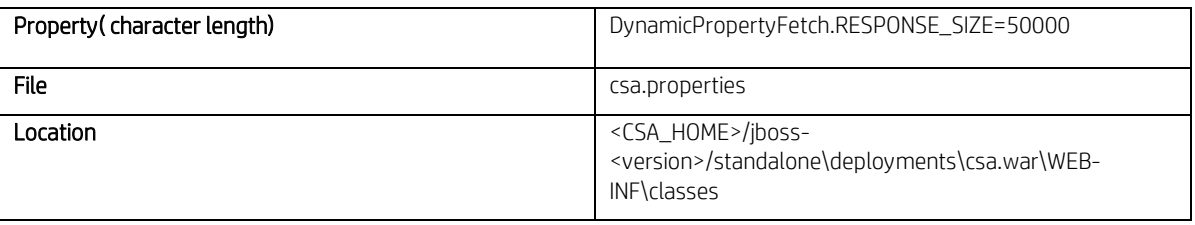

Note: name-value pairs are wrapped as XML <Property>...</Property> elements.XML tags add to overall payload of the response size. <Property>...</Property> XML alone contribute around 100 characters in length. For example: "name" is a four character length and "value" is a 5 character length when wrapped into <Property>...</Property> elements transforms into approximately 110 character in length. Hence set the DynamicPropertyFetch.RESPONSE\_SIZE appropriately.

#### **JSP code update**

CSA compiles JSP into a java class before sending response to MPP. Any changes to JSP file will need a recompilation and this process will cause delay in sending response to MPP.

# **Sign up for updates**

#### **[hp.com/go/getupdated](http://www.hp.com/go/getupdated)**

© Copyright 2013 Hewlett-Packard Development Company, L.P. The information contained herein is subject to change without notice. The only warranties for HP products and services are set forth in the express warranty statements accompanying such products and services. Nothing herein should be construed as constituting an additional warranty. HP shall not be liable for technical or editorial errors or omissions contained herein.

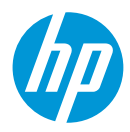

# <span id="page-10-0"></span>**CSA Helper API**

CSA provides a framework to execute JSP script in the context of JBOSS, and supports to pass artifact ids/token ids as HTTP request parameters into the JSP. CSA java helper classes can be used to in JSP to fetch artifact information. Supported artifacts that can be passed into JSP are shown below. Check Appendex A for some sample code snippet to use CSA helper classes.

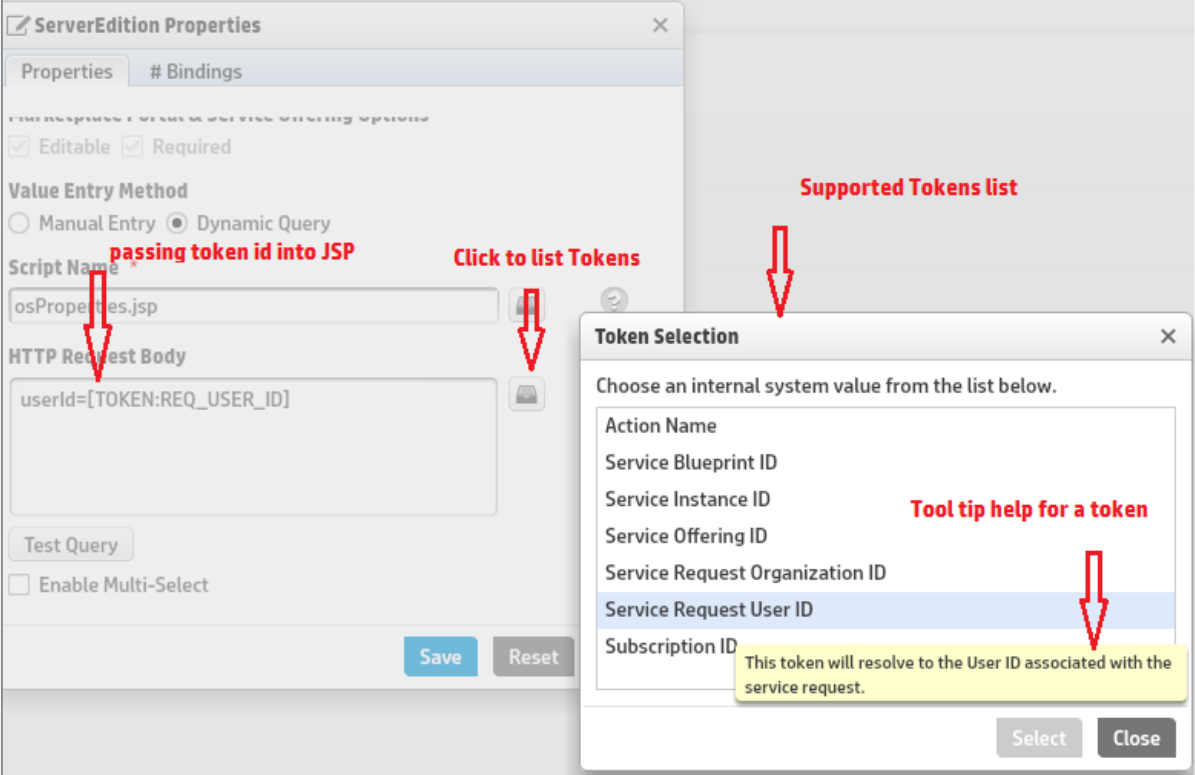

The following table summarizes helper API provided by CSA.

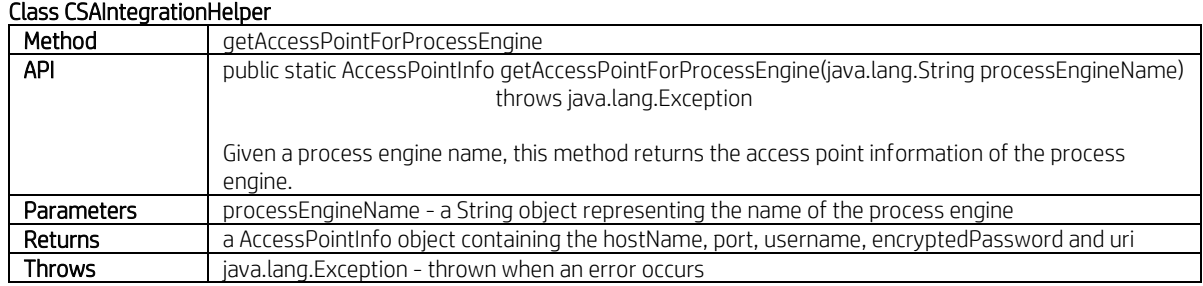

### **Sign up for updates**

#### **[hp.com/go/getupdated](http://www.hp.com/go/getupdated)**

© Copyright 2013 Hewlett-Packard Development Company, L.P. The information contained herein is subject to change without notice. The only warranties for HP products and services are set forth in the express warranty statements accompanying such products and services. Nothing herein should be construed as constituting an additional warranty. HP shall not be liable for technical or editorial errors or omissions contained herein.

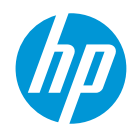

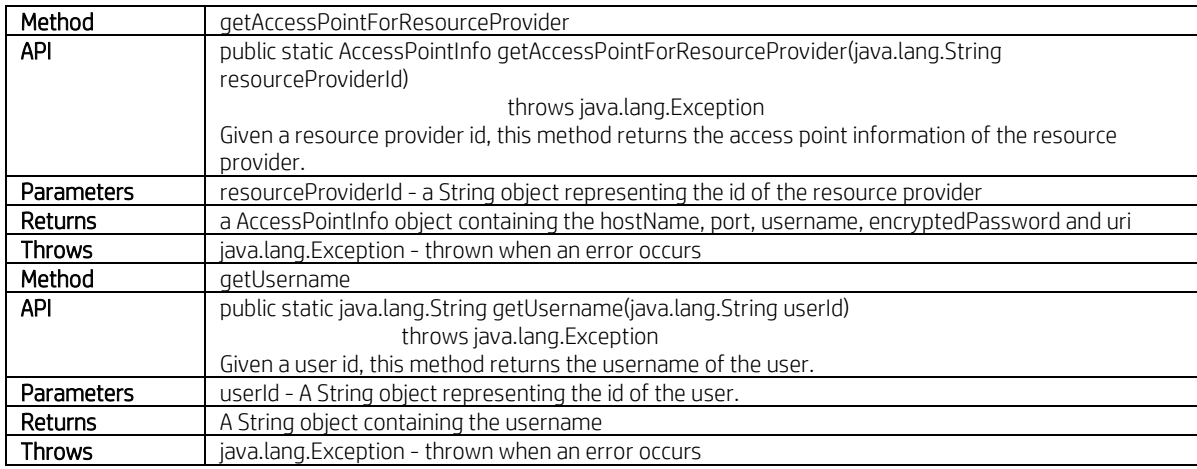

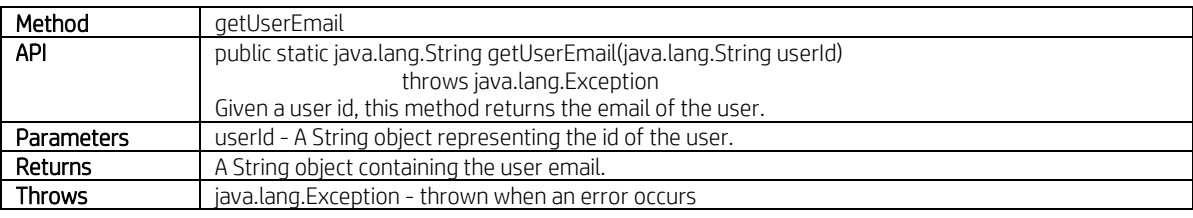

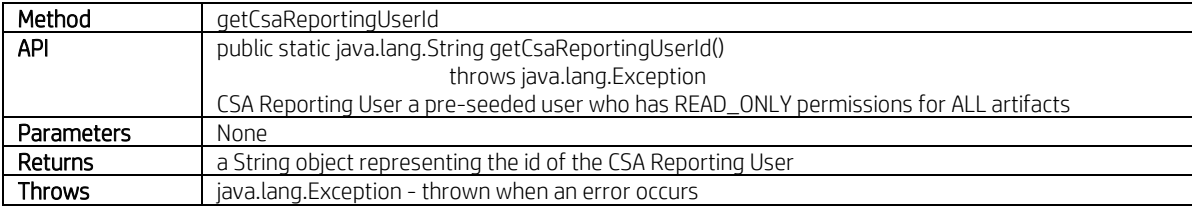

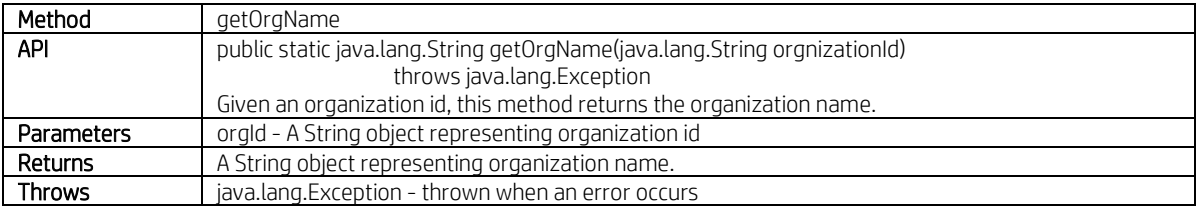

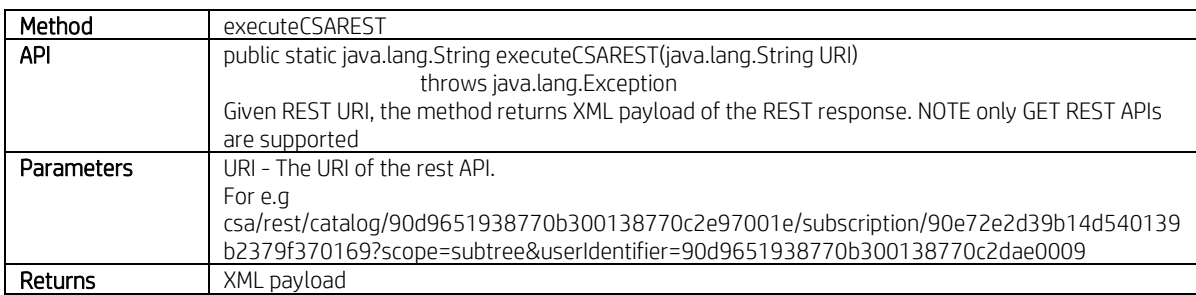

### **Sign up for updates**

## **[hp.com/go/getupdated](http://www.hp.com/go/getupdated)**

© Copyright 2013 Hewlett-Packard Development Company, L.P. The information contained herein is subject to change without notice. The only warranties for HP products and services are set forth in the express warranty statements accompanying such products and services. Nothing herein should be construed as constituting an additional warranty. HP shall not be liable for technical or editorial errors or omissions contained herein.

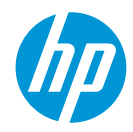

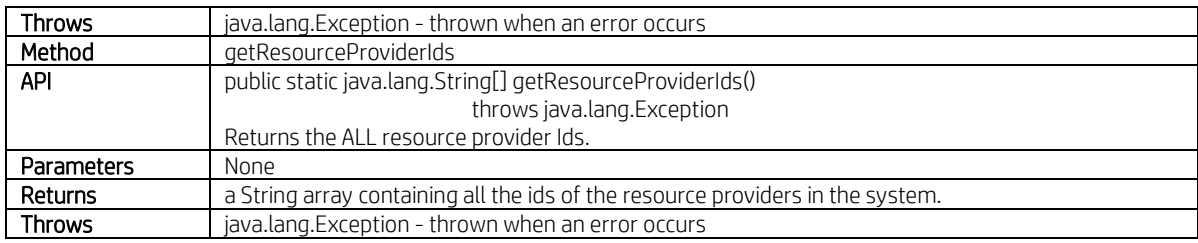

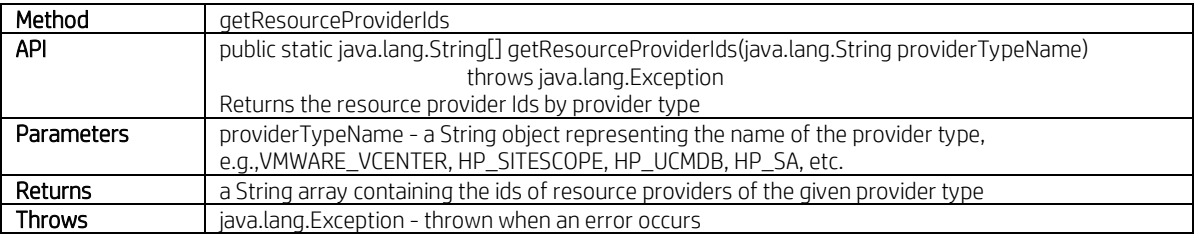

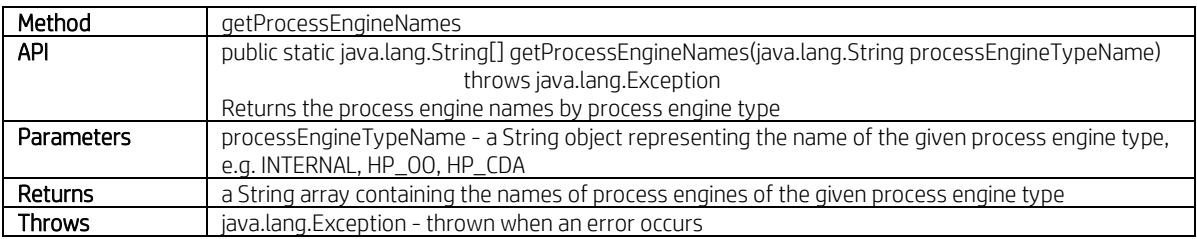

#### Class AccessPointInfo

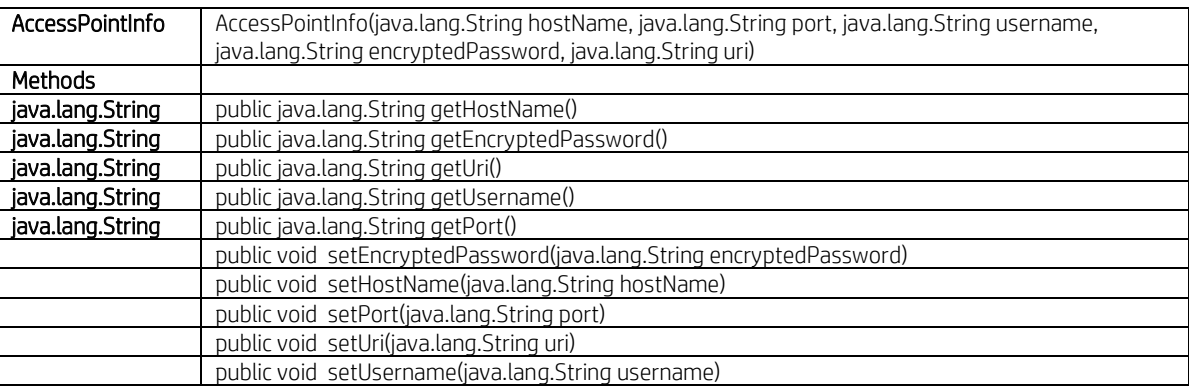

### **Sign up for updates**

## **[hp.com/go/getupdated](http://www.hp.com/go/getupdated)**

© Copyright 2013 Hewlett-Packard Development Company, L.P. The information contained herein is subject to change without notice. The only warranties for HP products and services are set forth in the express warranty statements accompanying such products and services. Nothing herein should be construed as constituting an additional warranty. HP shall not be liable for technical or editorial errors or omissions contained herein.

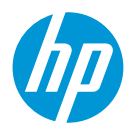

# <span id="page-13-0"></span>**Cascading Options**

Consider a cloud offering for an infrastructure service where a subscriber needs to choose an OS (Operating system) from a list of choices. For example- Windows, RHEL etc. Based on OS selected, customer needs to choose a Server Edition from another list. For example a windows OS, list of choices are Standard and Enterprise and for RHEL, choices are Server and Desktop etc.

The Server Edition list should be filtered based on the OS selected.

Following table summarizes the subscriber options to be displayed to customer

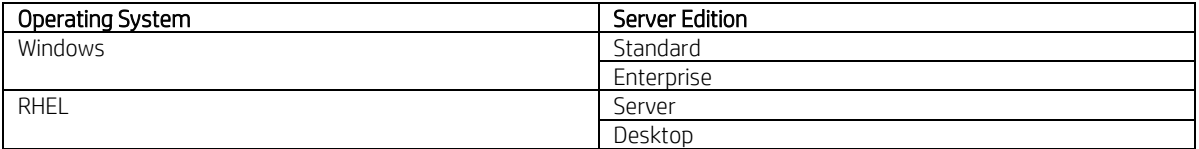

Refer to **Component properties** section to create list properties on a component and also refer to **static list** section to populate a list of OS values on the option property. The list property name created is "OperationSystem"

Refer to **Dynamic loading** section to populate a list of Server Edition values on the option property. The list property created is "ServerEdition" as shown below

# **Sign up for updates [hp.com/go/getupdated](http://www.hp.com/go/getupdated)**

© Copyright 2013 Hewlett-Packard Development Company, L.P. The information contained herein is subject to change without notice. The only warranties for

HP products and services are set forth in the express warranty statements accompanying such products and services. Nothing herein should be construed as constituting an additional warranty. HP shall not be liable for technical or editorial errors or omissions contained herein.

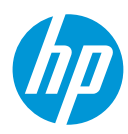

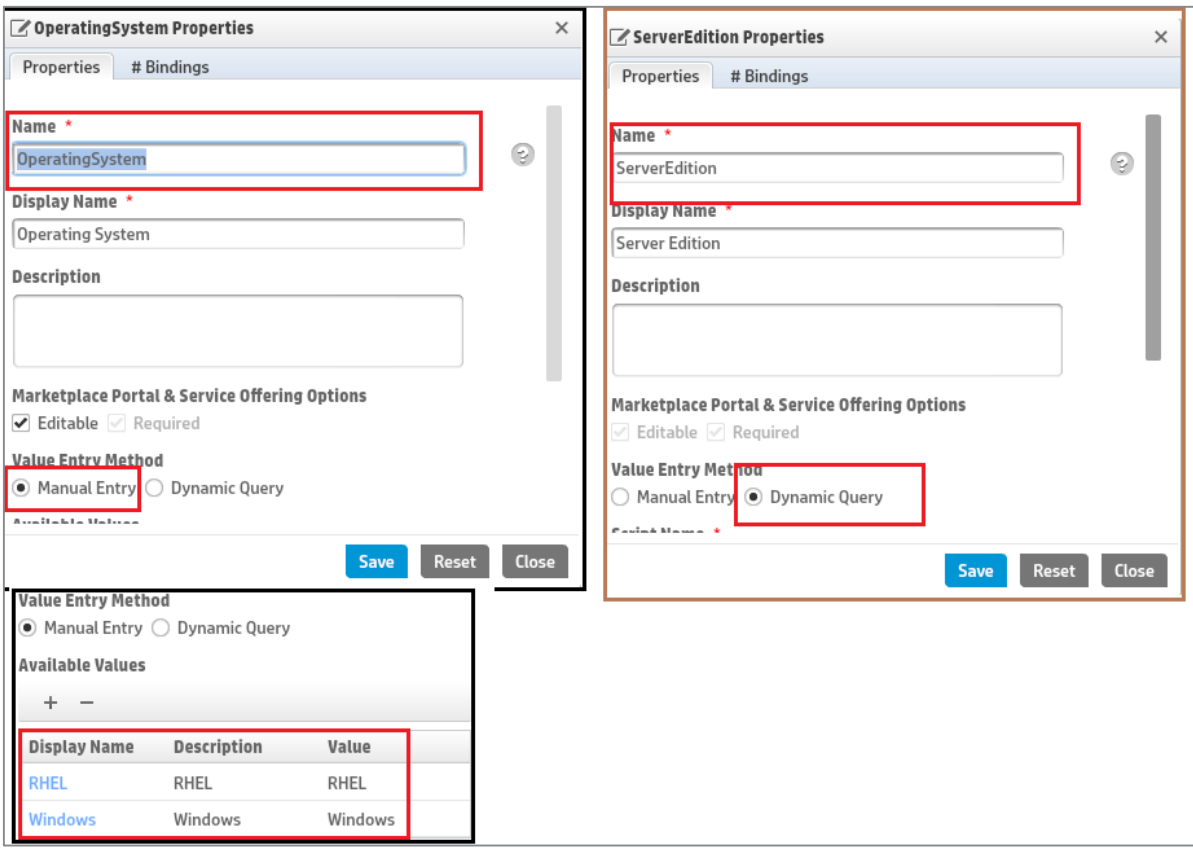

Server Edition is dependent on Operating System to list its values, hence pass Operating System name should be passed into Server Edition to list values as shown.

## **Sign up for updates [hp.com/go/getupdated](http://www.hp.com/go/getupdated)**

© Copyright 2013 Hewlett-Packard Development Company, L.P. The information contained herein is subject to change without notice. The only warranties for HP products and services are set forth in the express warranty statements accompanying such products and services. Nothing herein should be construed as constituting an additional warranty. HP shall not be liable for technical or editorial errors or omissions contained herein.

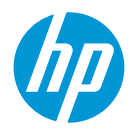

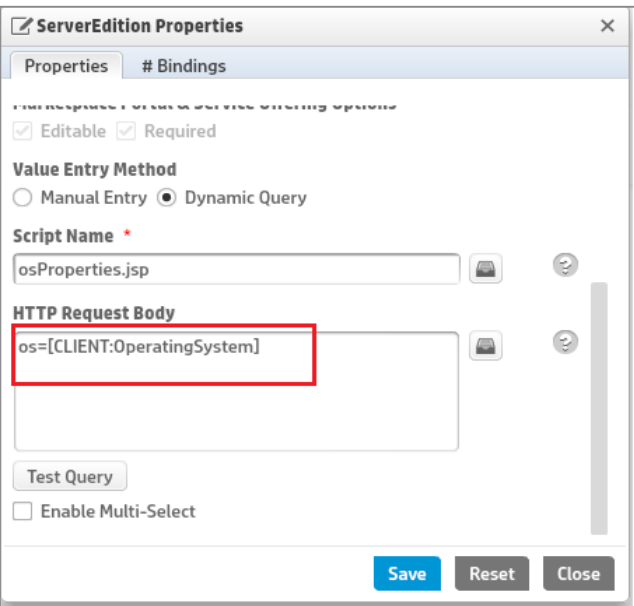

osProperties.jsp code snippet to load Server Edition list values.

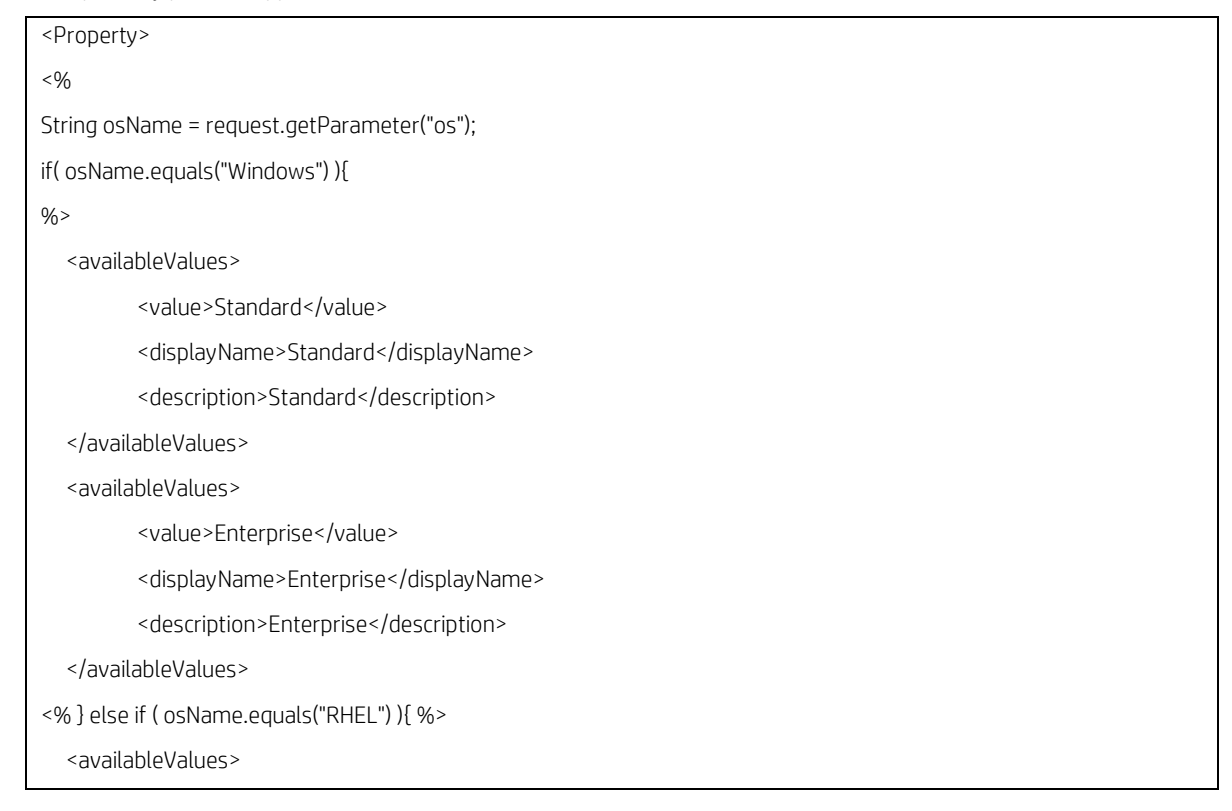

# **Sign up for updates**

# **[hp.com/go/getupdated](http://www.hp.com/go/getupdated)**

© Copyright 2013 Hewlett-Packard Development Company, L.P. The information contained herein is subject to change without notice. The only warranties for HP products and services are set forth in the express warranty statements accompanying such products and services. Nothing herein should be construed as constituting an additional warranty. HP shall not be liable for technical or editorial errors or omissions contained herein.

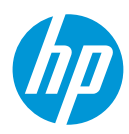

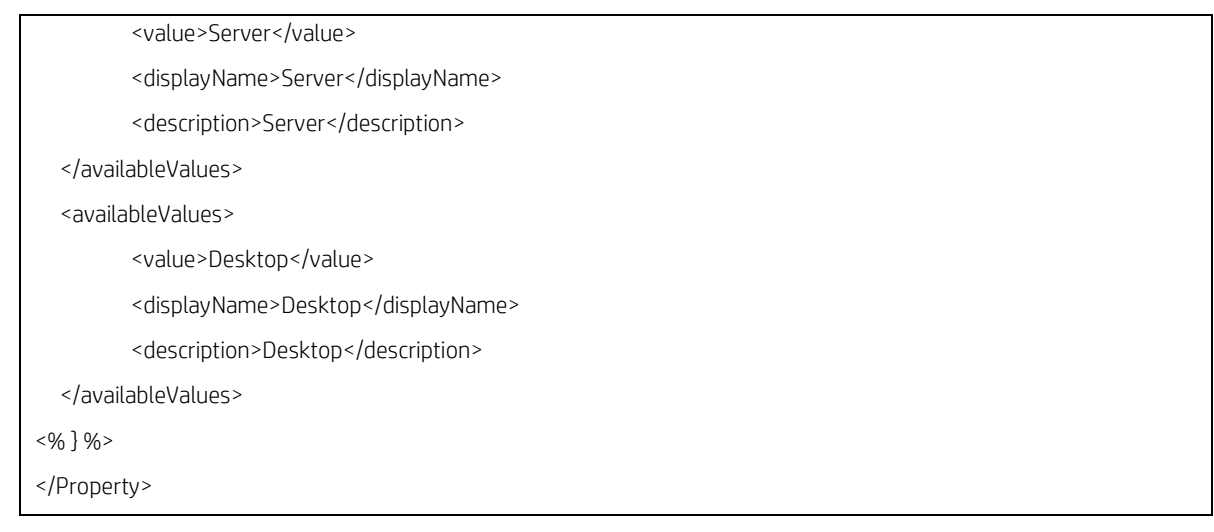

#### Test query can be used to validate the property as shown

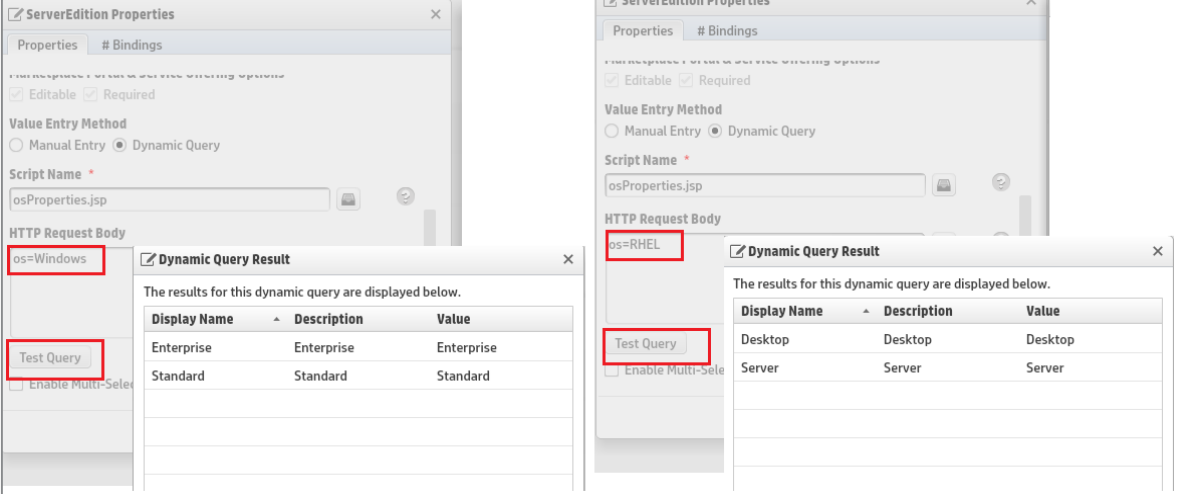

# **Limitations**

#### **Cascading option within an option set**

The option values can be passed from parent to child list within an option set. One cannot pass option values across option set.

#### **Resolving multiple option values**

Cascading option values in a child can resolve only one parent option. Passing multiple parent opton values into a child option will result in an error.

For eg: Passing multiple OS values into a child option as shown will result in an error. os1=[CLIENT:OperatingSystem1]& os2=[CLIENT:OperatingSystem2]

#### **Sign up for updates**

#### **[hp.com/go/getupdated](http://www.hp.com/go/getupdated)**

© Copyright 2013 Hewlett-Packard Development Company, L.P. The information contained herein is subject to change without notice. The only warranties for HP products and services are set forth in the express warranty statements accompanying such products and services. Nothing herein should be construed as constituting an additional warranty. HP shall not be liable for technical or editorial errors or omissions contained herein.

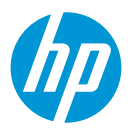

# <span id="page-17-0"></span>**Appendix A – JSP Sample code**

# <span id="page-17-1"></span>**Sample list**

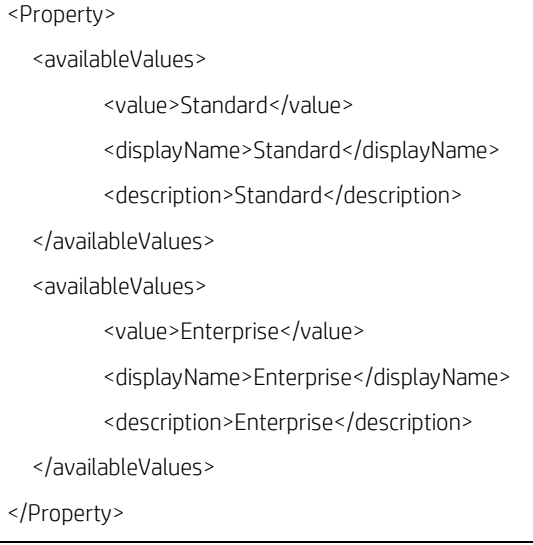

# <span id="page-17-2"></span>**Load content from text file**

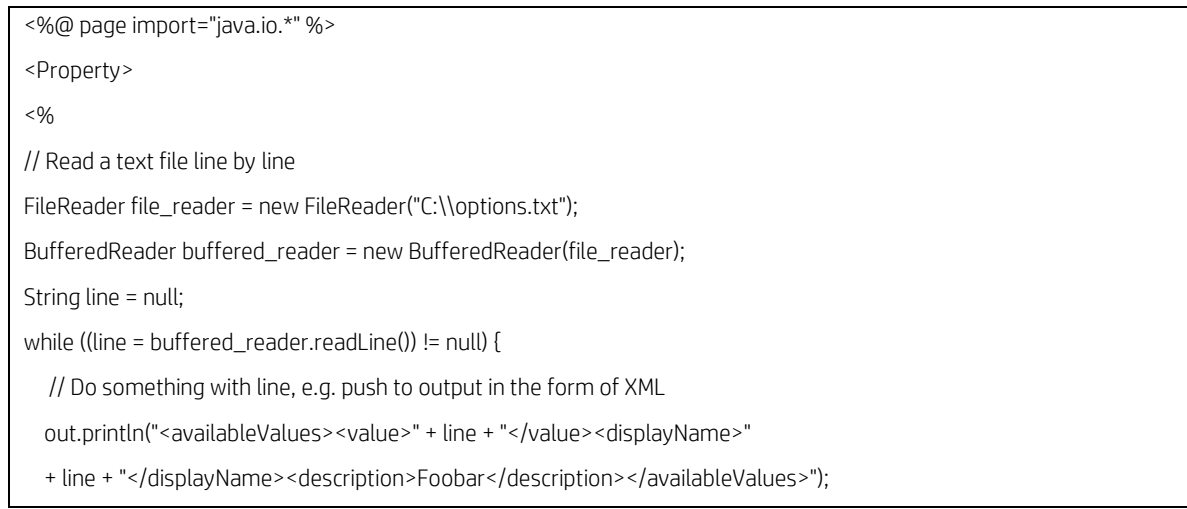

# **Sign up for updates**

# **[hp.com/go/getupdated](http://www.hp.com/go/getupdated)**

© Copyright 2013 Hewlett-Packard Development Company, L.P. The information contained herein is subject to change without notice. The only warranties for HP products and services are set forth in the express warranty statements accompanying such products and services. Nothing herein should be construed as constituting an additional warranty. HP shall not be liable for technical or editorial errors or omissions contained herein.

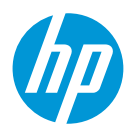

}  $% >$ </Property>

# <span id="page-18-0"></span>**Load content from DB using JDBC**

Database driver jars should be placed under: <CSA\_HOME>\jboss-as-7.1.1.Final\standalone\deployments\csa.war\WEB-INF\lib\

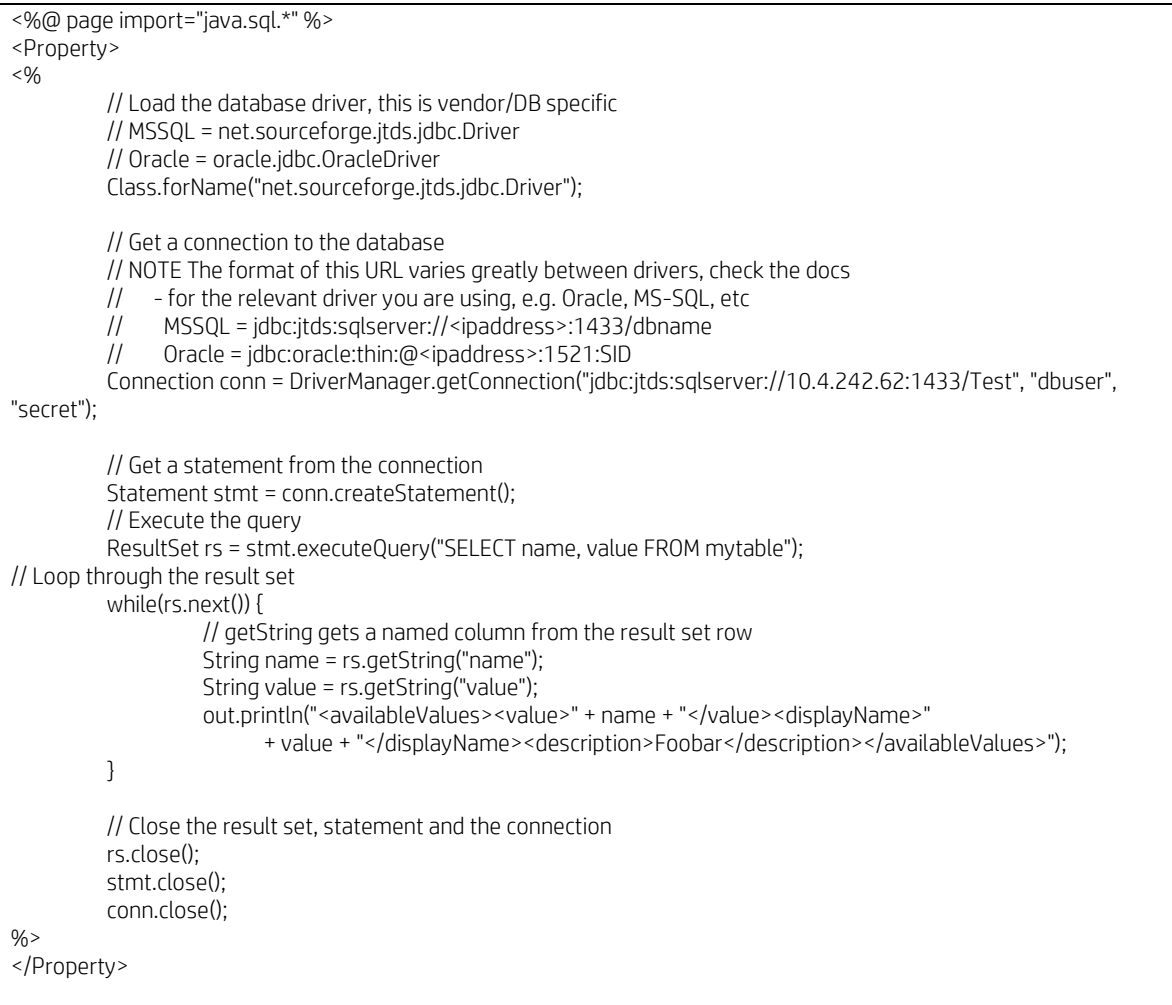

Load data from a HTTP resource

<%@ page import="org.apache.http.client.\*" %> <%@ page import="org.apache.http.client.methods.\*" %> <%@ page import="org.apache.http.impl.client.\*" %>

## **Sign up for updates**

#### **[hp.com/go/getupdated](http://www.hp.com/go/getupdated)**

© Copyright 2013 Hewlett-Packard Development Company, L.P. The information contained herein is subject to change without notice. The only warranties for HP products and services are set forth in the express warranty statements accompanying such products and services. Nothing herein should be construed as constituting an additional warranty. HP shall not be liable for technical or editorial errors or omissions contained herein.

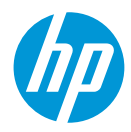

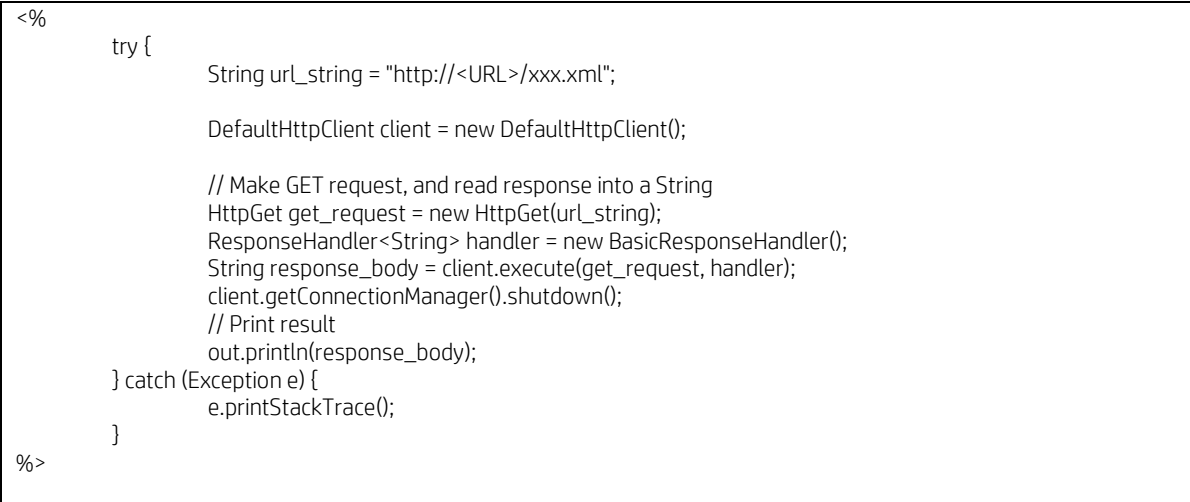

To authenticate an HTTP request esp. Basic Authentication

Credentials cred = new UsernamePasswordCredentials("user", "secret"); client.getCredentialsProvider().setCredentials(AuthScope.ANY, cred);

If HTTP response is returning a XML, following parsing logic can be applied

```
DocumentBuilderFactory factory = DocumentBuilderFactory.newInstance();
DocumentBuilder doc_builder = factory.newDocumentBuilder();
InputSource xml_src = new InputSource(new StringReader(response_body.toString()));
Document doc = doc_builder.parse(xml_src);
NodeList thing_nodes = doc.getElementsByTagName("thing");
for (int i = 0; i < thing_nodes.getLength(); i++) {
   Element thing = (Element)thing_nodes.item(i);
   String name = thing.getElementsByTagName("name").item(0).getTextContent();
   String val = thing.getElementsByTagName("value").item(0).getTextContent();
   String desc = thing.getElementsByTagName("desc").item(0).getTextContent();
   out.println(<availableValues><value>" + val+ "</value><displayName>" 
  + name + "</displayName><description>" + desc + "</description></availableValues>");
}
```
## <span id="page-19-0"></span>**Using CSA API**

CSA out-of-box JSP scripts namely sample.jsp and sample-client-token.jsp are available which demonstrates the usage of helper APIs.

The scripts are located under <CSA\_HOME>\jboss\standalone\deployments\csa.war\propertysources

Refer to "CSA Helper API" section for more information on APis supported

<%@ page import="com.hp.csa.web.util.CSAIntegrationHelper"%>

#### **Sign up for updates**

#### **[hp.com/go/getupdated](http://www.hp.com/go/getupdated)**

© Copyright 2013 Hewlett-Packard Development Company, L.P. The information contained herein is subject to change without notice. The only warranties for HP products and services are set forth in the express warranty statements accompanying such products and services. Nothing herein should be construed as constituting an additional warranty. HP shall not be liable for technical or editorial errors or omissions contained herein.

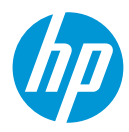

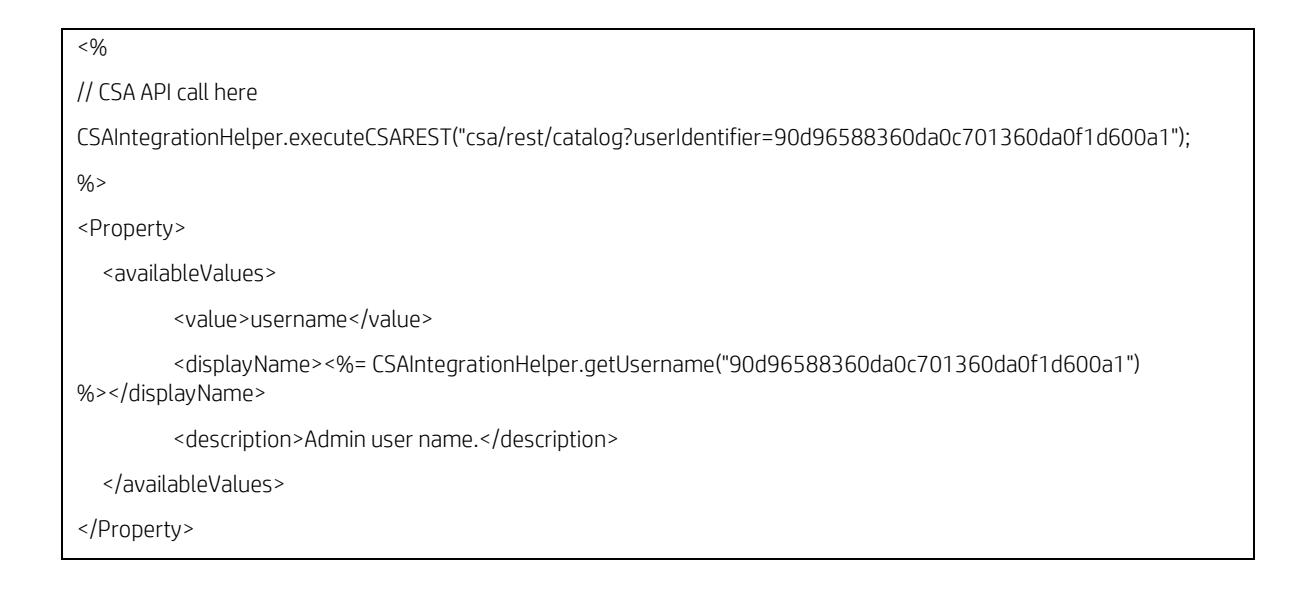

# <span id="page-20-0"></span>**Loading content from OO**

Assumptions.

1. Pass the flow name as input parameter into JSP.

ooFlowURL=https://<oo\_ip>:<oo\_port>/PAS/services/rest/run/Library/Foo/Bar/My%20Flow

2. After execution of the OO flow, the OO flow should output two 'Flow Output Fields', one called "*names*" the other "*values*". These should both be a pipe delimited lists, and both lists are the same length i.e. together they represent a combined group of name=value pairs

<%@ page import="java.security.cert.X509Certificate" %>

<%@ page import="java.util.regex.\*" %>

- <%@ page import="javax.net.ssl.SSLContext" %>
- <%@ page import="javax.net.ssl.TrustManager" %>
- <%@ page import="javax.net.ssl.X509TrustManager" %>
- <%@ page import="org.w3c.dom.\*" %>
- <%@ page import="org.xml.sax.\*" %>
- <%@ page import="javax.xml.parsers.\*" %>
- <%@ page import="javax.xml.xpath.\*" %>
- <%@ page import="org.apache.http.auth.\*" %>
- <%@ page import="org.apache.http.client.\*" %>

<%@ page import="org.apache.http.client.methods.\*" %>

#### **Sign up for updates**

#### **[hp.com/go/getupdated](http://www.hp.com/go/getupdated)**

© Copyright 2013 Hewlett-Packard Development Company, L.P. The information contained herein is subject to change without notice. The only warranties for HP products and services are set forth in the express warranty statements accompanying such products and services. Nothing herein should be construed as constituting an additional warranty. HP shall not be liable for technical or editorial errors or omissions contained herein.

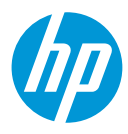

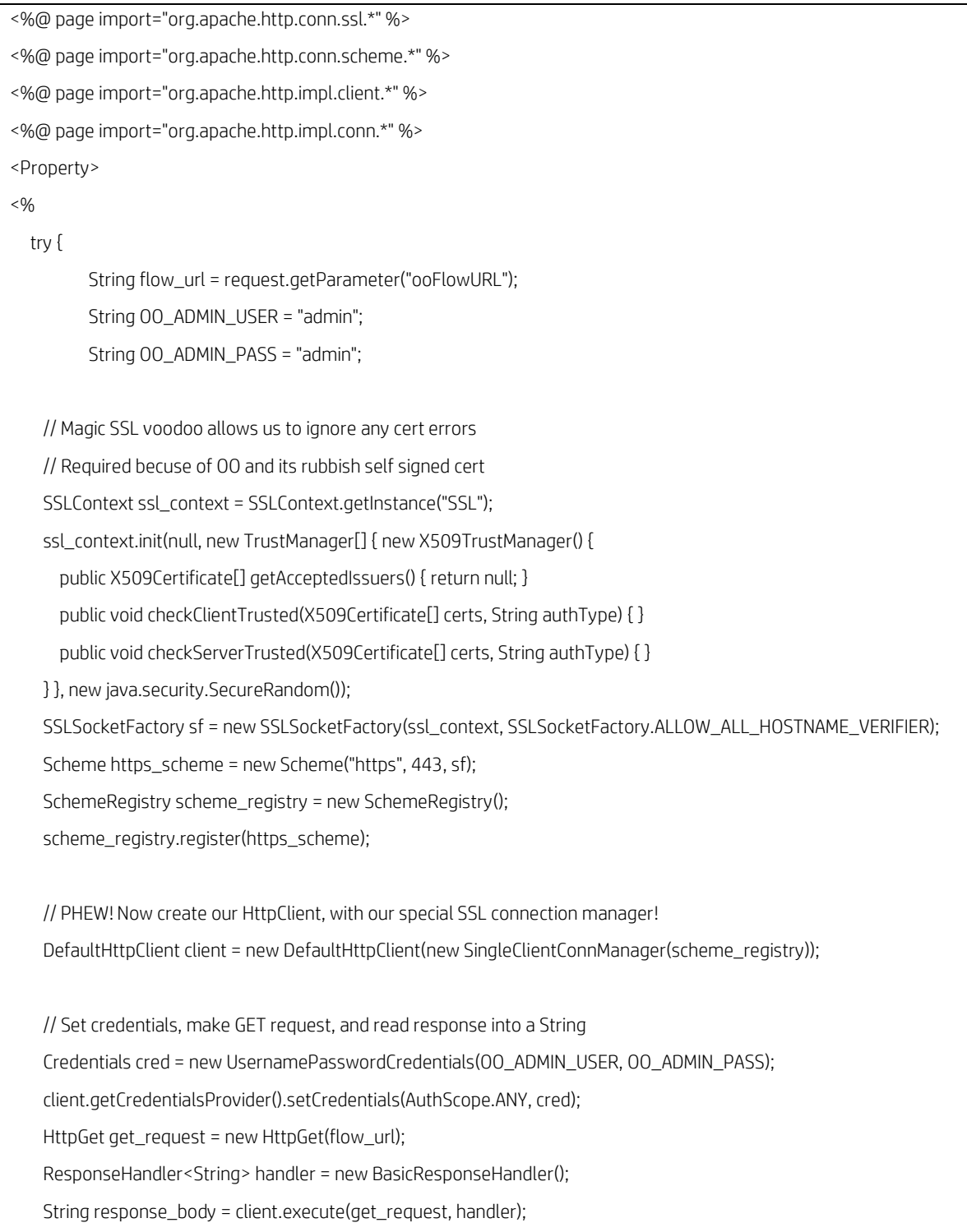

# **Sign up for updates [hp.com/go/getupdated](http://www.hp.com/go/getupdated)**

© Copyright 2013 Hewlett-Packard Development Company, L.P. The information contained herein is subject to change without notice. The only warranties for HP products and services are set forth in the express warranty statements accompanying such products and services. Nothing herein should be construed as constituting an additional warranty. HP shall not be liable for technical or editorial errors or omissions contained herein.

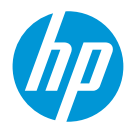

```
 client.getConnectionManager().shutdown(); 
    // Build DOM document from XML string buffer
    DocumentBuilderFactory factory = DocumentBuilderFactory.newInstance();
    DocumentBuilder doc_builder = factory.newDocumentBuilder();
    InputSource xml_src = new InputSource(new java.io.StringReader(response_body));
    Document doc = doc_builder.parse(xml_src);
    // Create an XPath to find the flowResult
    XPathFactory xpath_factory = XPathFactory.newInstance();
    XPath xpath = xpath_factory.newXPath();
    XPathExpression expr = xpath.compile("//item[name=\"flowResult\"]/value");
    expr.evaluate(doc);
    String flow_result = (String)expr.evaluate(doc, XPathConstants.STRING);
    // Now use a regex to extract the list of names and values
   Pattern patt = Pattern.compile("names=(.*?);values=(.*?);FailureMessage");
   Matcher matcher = patt.matcher(flow_result);
    matcher.find();
    // Pipe seperated 
    String names = matcher.group(1);
    String[] name_parts = names.split("\\|");
    String values = matcher.group(2);
    String[] value_parts = values.split("\\|");
         for(int i = 0; i < name_parts.length; i++) {
                   out.println("<availableValues><value>" + value_parts[i] + "</value><displayName>"
                   + name_parts[i] + "</displayName><description>" + name_parts[i] + 
"</description></availableValues>");
         }
  } catch (Exception e) {
         e.printStackTrace();
```
# **Sign up for updates**

#### **[hp.com/go/getupdated](http://www.hp.com/go/getupdated)**

© Copyright 2013 Hewlett-Packard Development Company, L.P. The information contained herein is subject to change without notice. The only warranties for HP products and services are set forth in the express warranty statements accompanying such products and services. Nothing herein should be construed as constituting an additional warranty. HP shall not be liable for technical or editorial errors or omissions contained herein.

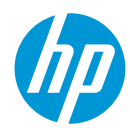

 $% >$ </Property>

}

# **Sign up for updates [hp.com/go/getupdated](http://www.hp.com/go/getupdated)**

© Copyright 2013 Hewlett-Packard Development Company, L.P. The information contained herein is subject to change without notice. The only warranties for HP products and services are set forth in the express warranty statements accompanying such products and services. Nothing herein should be construed as constituting an additional warranty. HP shall not be liable for technical or editorial errors or omissions contained herein.

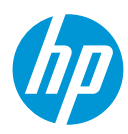

# <span id="page-24-0"></span>**For more information**

To access other toolkits to design and extend cloud services running on HP CloudSystem, go t[o hp.com/go/csdevelopers.](http://www.hp.com/go/csdevelopers)

For more information on HP CloudSystem, visi[t hp.com/go/cloudsystem.](http://www.hp.com/go/cloudsystem)

The HP Live Network Portal can be found a[t https://hpln.hp.com/solutions.](https://hpln.hp.com/solutions)

HP software product manuals and documentation for the following products can be found at https://softwaresupport.hp.com. You will need an HP Passport to sign in and gain access.

To help us improve our documents, please send feedback to [CSAdocs@hp.com.](mailto:CSAdocs@hp.com)

**Learn more at hp.com/go/CSA**

# **Sign up for updates [hp.com/go/getupdated](http://www.hp.com/go/getupdated)**

© Copyright 2013 Hewlett-Packard Development Company, L.P. The information contained herein is subject to change without notice. The only warranties for HP products and services are set forth in the express warranty statements accompanying such products and services. Nothing herein should be construed as constituting an additional warranty. HP shall not be liable for technical or editorial errors or omissions contained herein.

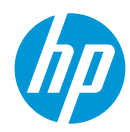